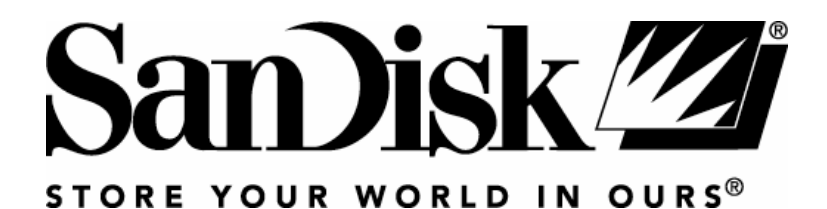

# Sansa e200™ da SanDisk

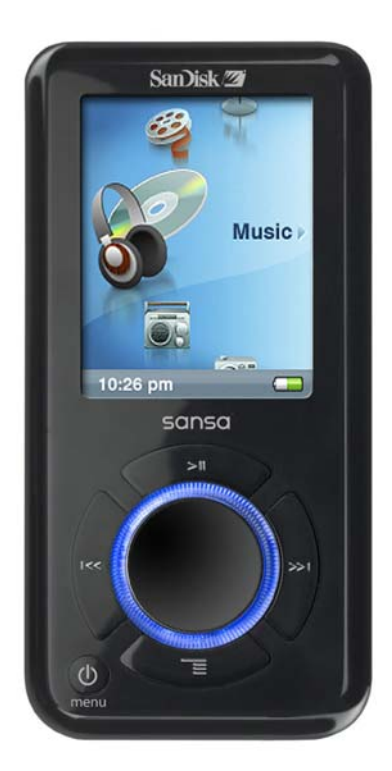

# **Guia de Usuário**

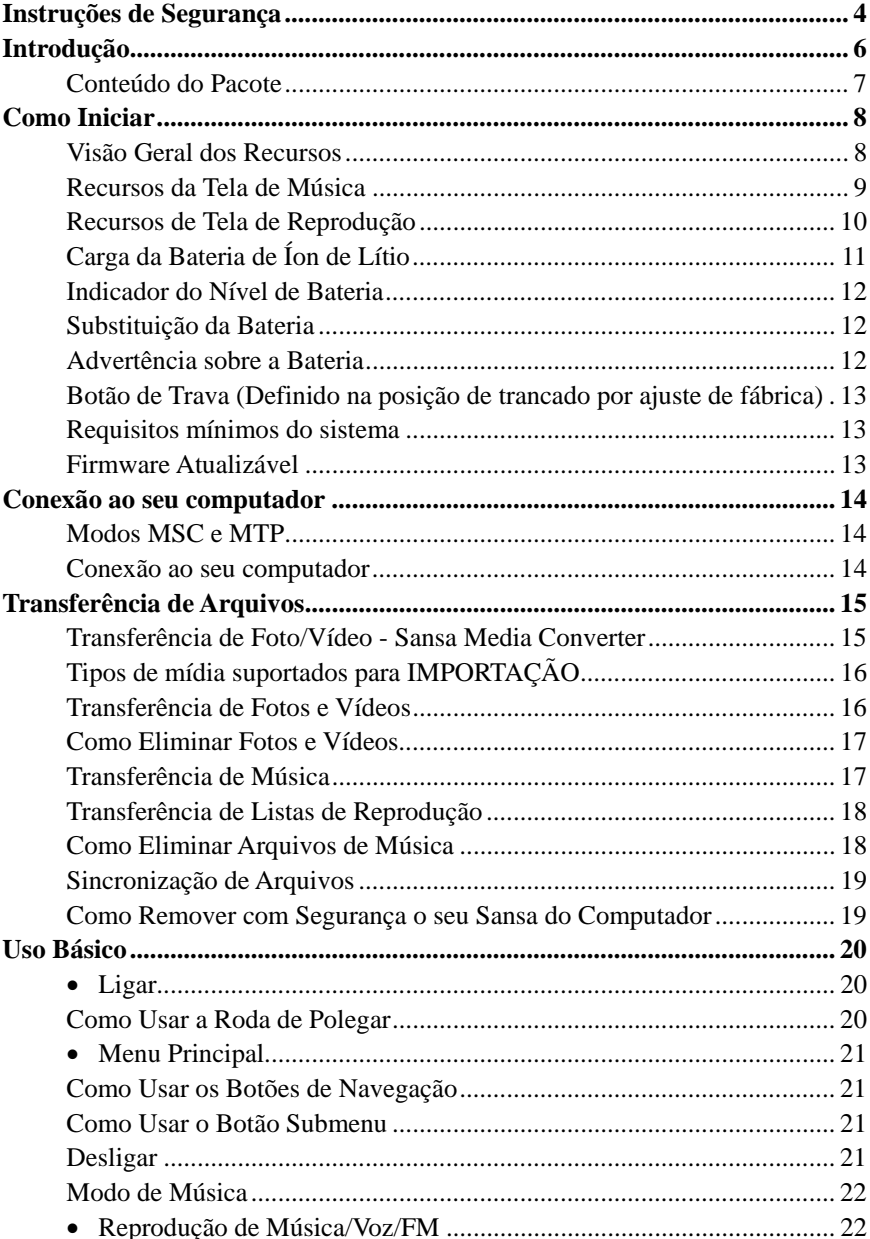

## Índice

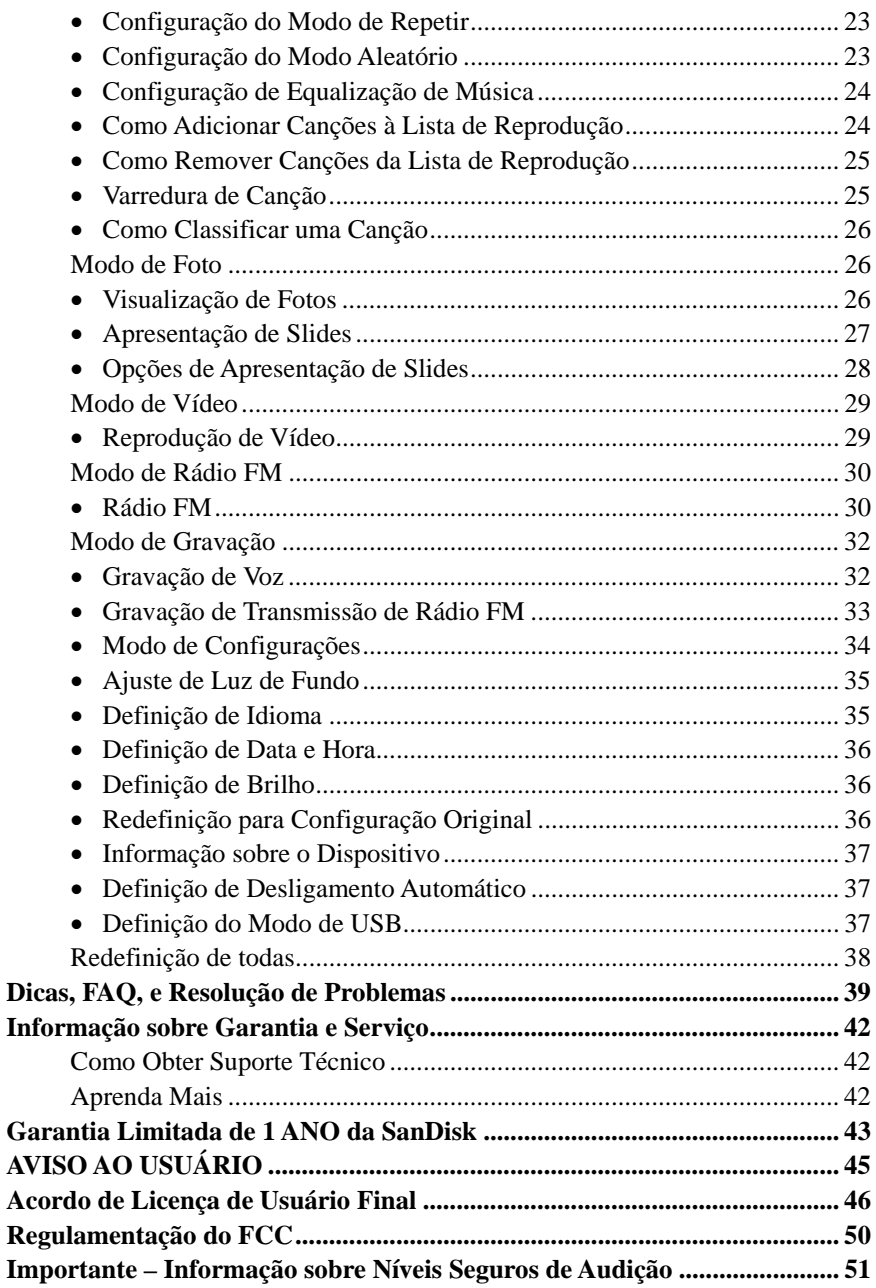

## **Instruções de Segurança**

- <span id="page-3-0"></span>1. **Leia cuidadosamente as instruções de segurança antes de usar o seu Sansa.**
- 2. Leia esse manual inteiro para assegurar uso apropriado.
- 3. Guarde esse Manual do Usuário para referência futura.
- 4. Não use **Fones de ouvido** enquanto estiver dirigindo, pedalando,ou operando qualquer veículo motorizado. Isso pode criar uma situação perigosa no trânsito e pode ser ilegal em algumas regiões. Também pode ser perigoso ouvir música com **Fones de ouvido** em volume excessivo ao caminhar ou se empenhar em outras atividades. Você deve exercitar um cuidado extremo e descontinuar o uso em situações potencialmente perigosas.
- 5. Evite usar **Fones de ouvido** em volumes excessivos. Especialistas em audição aconselham contra a reprodução de música em volume excessivo por longos períodos. Mantenha o volume em um nível moderado, para que você tenha melhores condições para ouvir sons externos, e tenha consideração para com as pessoas ao seu redor.
- 6. Mantenha seu dispositivo afastado de pias, bebidas, banheiras, chuveiros, chuva, e outras fontes de umidade. A umidade pode causar choques elétricos com qualquer dispositivo eletrônico.
- 7. Siga essas dicas para manter o seu dispositivo em bom estado de funcionamento por um longo tempo:
	- Limpe o seu dispositivo com um pano suave, livre de fiapos, do tipo usado para lentes de óculos.
	- Não permita que crianças pequenas usem o seu dispositivo sem supervisão.
- Nunca force nenhum conector nas portas do seu dispositivo ou do seu computador. Certifique-se de que os conectores são idênticos em forma e tamanho antes de conectá-los às portas.
- 8. Não desmonte, amasse, incinere ou cause curto-circuito em baterias já que isso pode provocar incêndios, queimaduras ou outros danos.

## **Introdução**

<span id="page-5-0"></span>**P**arabéns pela sua compra de um **Sansa e200™ da SanDisk**.

**O Sansa e200** é um dispositivo portátil digital de reprodução de áudio/vídeo de alto desempenho com uma tela colorida TFT grande de 1.8 polegadas, sintonizador digital de Digital, gravador de voz, slot de expansão para cartão microSD**™**, e uma bateria recarregável de íon de lítio.

**O Sansa e200** habilita usuários a reproduzir arquivos MP3, WMA, e arquivos de áudio WMA seguros. Ele também reproduz vídeo, e exibe fotos que são transferidas para o dispositivo através do Sansa Media Converter, grava transmissões de rádio FM, e possui uma função de gravação de voz.

**O Sansa e200** proporciona reprodução superior de som e suporta música por assinatura da Microsoft PlaysForSure. O SanDisk Media Converter suporta a maioria dos formatos de imagem, permitindo-lhe desfrutar de seus vídeos e fotos pessoais.

**O Sansa e200** está disponível nos seguintes níveis de capacidade: **2GB (e250), 4GB (e260), 6GB (e270)**

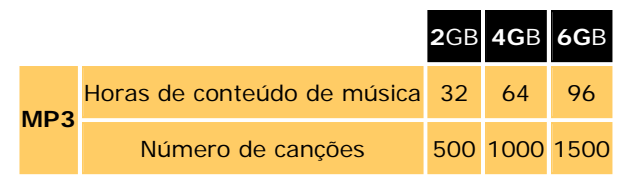

Observação: Aproximação baseada em canções de 4 minutos em formato MP3 a 128 kbps (3,932,160 bytes/canção).

[1 megabyte \(MB\) = 1 milhão de bytes; 1 gigabyte \(GB\) = 1 bilhão de bytes. Parte da](http://www.sandisk.com/Assets/Categories/Products/card_capacitydisclaimer.pdf)  [capacidade listada é utilizada para formatação e outras funções; conseqüentemente não é](http://www.sandisk.com/Assets/Categories/Products/card_capacitydisclaimer.pdf)  [disponível para armazenamento de dados.](http://www.sandisk.com/Assets/Categories/Products/card_capacitydisclaimer.pdf) 

<span id="page-6-0"></span>Recursos:

- **Dispositivo de reprodução de áudio** suporta arquivos de áudio MP3, WMA, e WMA seguros. Outros tipos de arquivo precisam ser convertidos para um desses formatos.
- **Dispositivo de reprodução de vídeo** suporta arquivos de vídeo convertidos e transferidos para o dispositivo através do software incluso Sansa Media Converter.
- **Dispositivo de exibição de fotos** suporta arquivos de foto convertidos e transferidos para o dispositivo através do software incluso Sansa Media Converter.
- **Rádio FM**  inclui um rádio FM integrado para a recepção de transmissões livres de estações de rádio FM.
- **Gravador de voz**  suporta a função de gravação de voz com microfone embutido.
- **Gravação de programa de rádio FM**  proporciona uma função de gravação síncrona para arquivos gravados de FM.
- **Efeito de equalização**  oferece a capacidade de selecionar um modo de EQ para personalizar sua experiência musical.
- Slot para microSD<sup>™</sup> suporta leitura ou gravação de arquivos de música a partir de cartões externos microSD.
- **Memória interna** permite aos usuários armazenarem dados na memória interna

### **Conteúdo do Pacote**

Por gentileza, desempacote o seu **Sansa e200** e verifique que os seguintes elementos estão incluídos.

- $\blacksquare$  Fones de ouvido
- Cabo de viagem USB 2.0
- CD de instalação (Manual de Usuário e Sansa Media Converter incluídos)
- CD do Acordo de Licença de Usuário Final em inserido no envelope de CD
- Folheto de Advertência de Música Alta
- Guia de Início Rápido
- Bolsa de viagem
- Alça de cordão

## **Como Iniciar**

## <span id="page-7-0"></span>**Visão Geral dos Recursos**

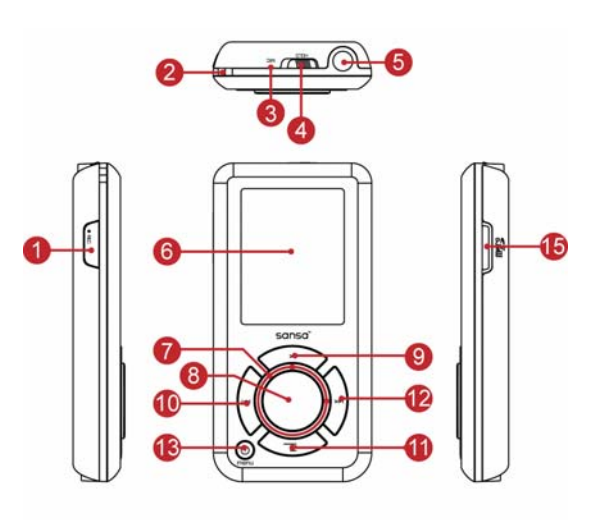

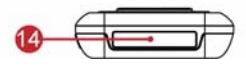

- 
- 
- 
- 

1. **Gravação** Botão de gravação de voz

- 2. **Ilhó de alça** Conexão de alça de ombro
- 3. **Microfone** Microfone interno
- 4. **Trava Posição de trancado de acordo com ajuste de fábrica** (mostra cor laranja). Deslize para destravar os controles. Quando travado, todos os controles ficam desabilitados. Trave para prevenir ativação acidental de controles.

#### 5. **Porta para fone** Conecte os fones de ouvido para ouvir a  **de ouvido** reprodução.

- 6. **Janela de exibição** Exibe informações e status aqui.
- 7. **Roda de polegar** Gire para selecionar itens do menu ou ajustar o volume.
- 
- 
- 
- <span id="page-8-0"></span>8. **Botão Selecionar:** Pressione para selecionar o item.
- 9. **Subir/Pausa/Reiniciar** Pressione para subir um item na lista, pausar ou reiniciar.
- 10.**Esquerda/Anterior/** Pressione para voltar à trilha anterior, rebobinar **Rebobinar** ou mover para a esquerda.
- 11. **Descer/Submenu** Pressione para descer na lista ou passar ao menu de opções.
- 12. **Direita/Avançar** Pressione para passar para a trilha seguinte, avançar ou mover para a direita.
- 13.**Energia/Menu/** Pressione para ligar/desligar, entrar no menu, ou **Redefinir** mantenha pressionado por 15 segundos para redefinir o seu Sansa. Quando o dispositivo é trancado usando-se o botão HOLD (travar), como descrito acima, o dispositivo não pode ser ligado ou desligado. Todos os controles serão desabilitados.
- 14.**Porta de conexão dock** Conecte o cabo de conexão dock aqui.
- 15. **Slot para cartão** Insira o cartão de conteúdo microSD, **microSD** ou gruvi<sup>™</sup>.

## **Recursos da Tela de Música**

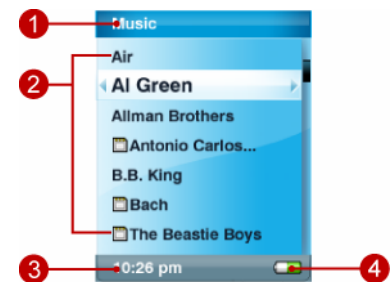

- 1. **Título de Menu** Exibe o título do menu atual.
- 2. **Itens** Exibe itens para seleção.
- 3. **Hora** Indica o horário atual.
- 4. **Bateria** Indica o Estado de Carga de Bateria.

## <span id="page-9-0"></span>**Recursos de Tela de Reprodução**

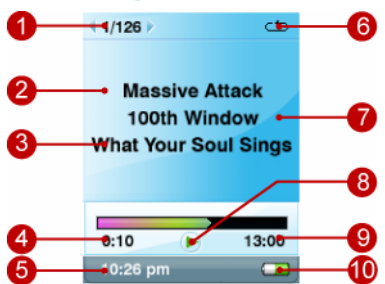

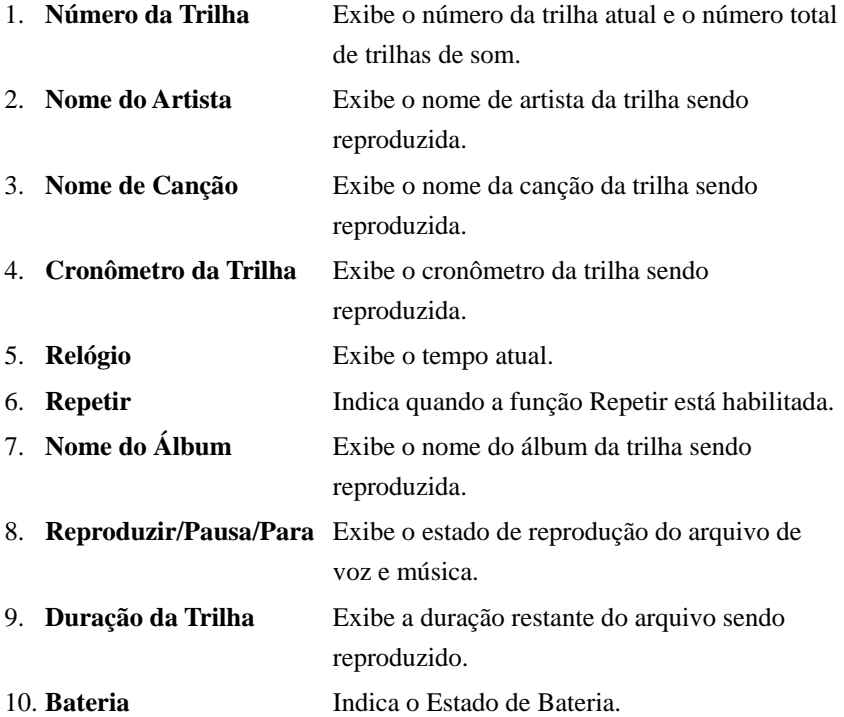

## <span id="page-10-0"></span>**Carga da Bateria de Íon de Lítio**

O Sansa e200 vem equipado com uma bateria de íon de lítio recarregável e substituível. Para o usar o dispositivo pela primeira vez, lembre-se de carregar completamente a bateria de íon de lítio. Você pode carregar o seu Sansa através da porta USB do seu computador, de um adaptador de porta USB para carro (não incluído), ou adaptador de porta USB para CA (não incluído).

Instruções para carregamento através da porta USB do computador estão a seguir:

1. Conecte o plugue pequeno do Cabo USB à porta USB no computador, e depois conecte a extremidade maior no Conector de Dock do Sansa e200. Em geral, o computador deve estar ligado para que a porta USB carregue a sua bateria. O seu Sansa mostrará que está conectado e o indicador amarelo de carga aparecerá. O indicador do nível de bateria ficará piscando durante o carregamento. Você não poderá reproduzir enquanto estiver conectado à porta USB do computador.

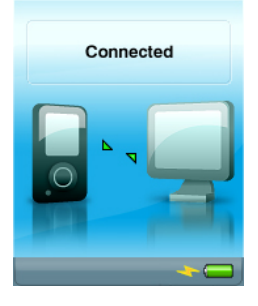

2. Para parar de carregar, desconecte o cabo.

Se estiver usando um adaptador de CA (não incluído) ou Adaptador de carro (não incluído), você poderá reproduzir durante o carregamento do seu dispositivo.

A bateria recarregável de íon de lítio alcançará aproximadamente 70% da carga máxima em 2,5 horas e carga total em cerca de 3,5 horas. É recomendável

<span id="page-11-0"></span>carregar completamente o seu Sansa e200 antes de usá-lo pela primeira vez. Observação: Algumas portas USB de baixa energia talvez não possam proporcionar potência suficiente para o carregamento. Note também que baterias recarregáveis podem finalmente necessitar substituição já que possuem ciclos limitados de carregamento (que variam de acordo com o uso e a configuração).

## **Indicador do Nível de Bateria**

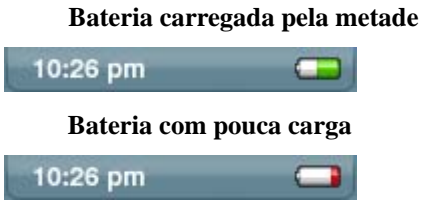

## **Substituição da Bateria**

A bateria recarregável de íon de lítio é substituível. Para adquirir uma bateria para substituição, visite o seu revendedor local ou [www.sandisk.com](http://www.sandisk.com/).

Siga as instruções fonecidas com a bateria para substituição.

## **Advertência sobre a Bateria**

**CUIDADO**: *Não desmonte, amasse, incinere ou cause curto-circuito em baterias já que isso pode provocar incêndios, queimaduras ou outros danos.*

## <span id="page-12-0"></span>**Botão de Trava (Definido na posição de trancado por ajuste de fábrica)**

O Botão de Trava do Sansa e200 está localizado na parte superior do

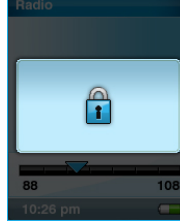

utilizado para prevenir qualquer operação acidental. Botão de Trava é movido para a posição "travado"  $\int_{\mathbf{R}}$  a visível), todas as teclas de função são desabilitadas. ansa e200 não operarão enquanto o Botão de Trava laranja visível).

## **Requisitos mínimos do sistema**

- **Windows XP SP1**
- **Windows Media Player 10**
- Intel Pentium classe PC ou superior
- Unidade de CD-ROM
- É necessária uma porta USB 2.0 para transferência de dados em alta velocidade

## **Firmware Atualizável**

A SanDisk ocasionalmente lança atualizações de firmware, que incluem conserto de defeitos (bugs) e aperfeiçoamentos do desempenho. Para assegurar que o seu dispositivo Sansa da série e200 contém o firmware mais recente, por gentileza visite <http://www.sandisk.com/e200series/fwupgrade>e siga as instruções.

## **Conexão ao seu computador**

#### <span id="page-13-0"></span>**Modos MSC e MTP**

O Sansa e200 pode operar em dois modos diferentes de USB, MTP (Media Transfer Protocol – Protocolo de Transferência de Mídia) e MSC (Mass Storage Class - Classe de Armazenamento Maciço). Do menu principal do Sansa, dirija-se para Settings/USB Modes/MTP (Configurações/Modos USB/MTP ou MSC) para mudar o modo.

Observação: O modo MTP suporta Windows Media Player 10. Você deve usar o modo MTP para sincronizar arquivos de música através do Windows Media Player 10.

Em modo MTP, o dispositivo será exibido como "Sansa e200" e nenhum cartão microSD será exibido. MTP é necessário para o uso do seu dispositivo com serviços de assinatura mensal de música tais como Rhapsody, Napster e Yahoo !Music.

Em modo MSC, o seu dispositivo será exibido na pasta "Meu Computador" do seu PC como Unidades Removíveis. Uma unidade representa o seu dispositivo Sansa e uma unidade representa o cartão microSD, caso esse esteja inserido no slot de expansão.

#### **Conexão ao seu computador**

- 1. Conecte o cabo pequeno USB à porta USB do seu computador e o cabo maior de conexão de dock à **porta do seu Sansa e200**.
- 2. O Sansa e200 será conectado e o seu computador exibirá o dispositivo.

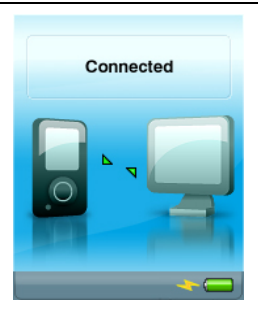

## **Transferência de Arquivos**

#### <span id="page-14-0"></span>**Transferência de Foto/Vídeo - Sansa Media Converter**

Você precisará usar o Sansa Media Converter para transferir fotos e vídeos para o seu Sansa e200. Insira o seu CD da SanDisk e selecione Sansa Media Converter para instalá-lo no seu PC. Depois você poderá carregar seus vídeos e fotos pessoais para o Sansa e200, usando o Sansa Media Converter. O seu Sansa somente exibirá fotos em orientação de retrato.

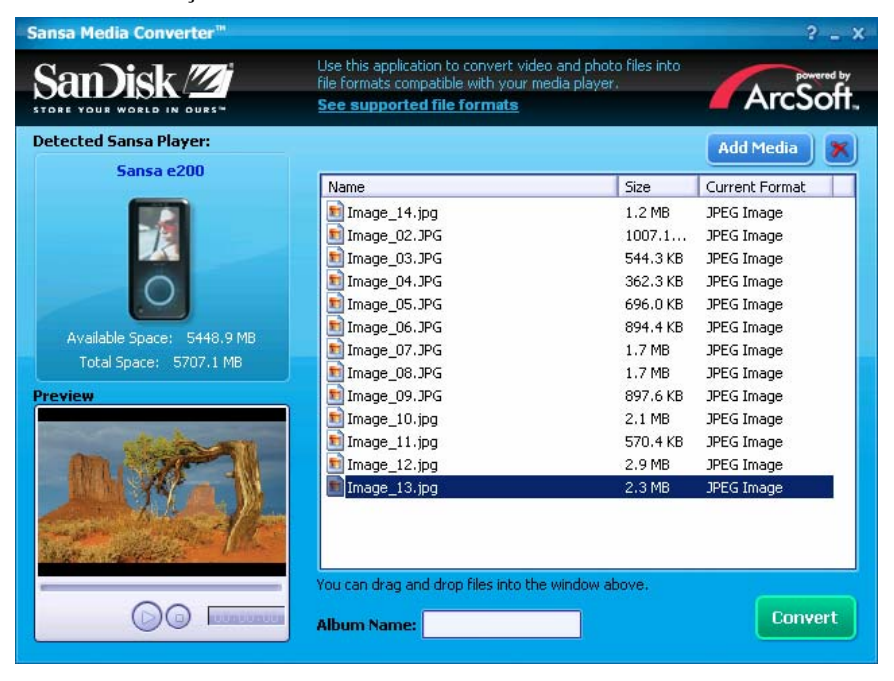

## <span id="page-15-0"></span>**Tipos de mídia suportados para IMPORTAÇÃO**

- Arquivos de imagem estática: JPEG, TIFF, PNG, BMP, GIF.
- Arquivos de vídeo: Formatos AVI, MPEG-1 & MPEG-2 em MPEG, MPG, MPE ou VOB (não protegidos). MPEG-4 em formato AVI, DAT, ASF, QuickTime MOV, e WMV. Favor observar: QuickTime 6.5 ou superior e Windows Media Player 9 ou 10.0 são necessários para arquivos QuickTime MOV. Uma mensagem de erro será exibida caso não esteja instalado.

## **Transferência de Fotos e Vídeos**

Para transferir fotos e vídeos para o seu **Sansa e200**:

- 1. Abra o Sansa Media Converter no seu PC.
- 2. Conecte o **Sansa e200** ao computador.

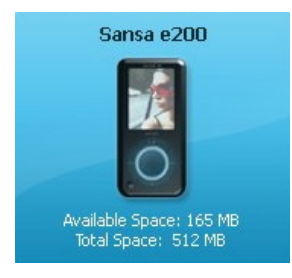

O Sansa e200 detectado relacionará o espaço disponível e espaço total no dispositivo. Caso mais de um dispositivo esteja inserido, apenas o primeiro dispositivo será suportado.

- Add Media 3. Adicione os arquivos de mídia a serem convertidos
- 4. O Sansa Media Converter colocará todos os arquivos em Meu Álbum, a não ser que você digite um novo Nome de Álbum na parte inferior da tela. Use essa opção para organizar seus arquivos e apresentações em slide.
- 5. Pressione convert, para iniciar o processo de conversão. Uma caixa de estado será exibida, indicando o(s) arquivo(s) a ser(em) convertido(s). Fotos e Vídeo não podem ser transferidos para o cartão microSD.

<span id="page-16-0"></span>Não mova os seus arquivos de foto ou de vídeo do local onde o Sansa Media Converter os guarda.

Consulte as instruções abaixo sobre Como remover com segurança o seu Sansa do computador.

#### **Como Eliminar Fotos e Vídeos**

As suas fotos são armazenadas em dois lugares no seu Sansa... Meu Álbum e Imagens Reduzidas.

Para eliminar uma foto em modo MSC, conecte o seu Sansa ao seu computador, vá para Meu Computador e elimine a foto em Disco Removível/Foto/Meu Álbum e em Disco Removível/Foto/Imagens Reduzidas/Meu Álbum.

Para eliminar um vídeo em modo MSC, vá para Meu Computador e elimine o vídeo armazenado em Disco Removível/Vídeo.

Para eliminar uma foto em modo MTP, conecte o seu Sansa ao seu computador, vá para Meu Computador e elimine a foto armazenada em Sansa e200/Dados/Foto/Meu Álbum e em Sansa e200/Dados/Foto/Imagens Reduzidas/Meu Álbum.

Para eliminar um vídeo em modo MTP, vá para Meu Computador e elimine o vídeo armazenado em Sansa e200/Dados/Vídeo.

O banco de dados do dispositivo será atualizado após a eliminação dos arquivos quando você o desconectar do seu computador.

#### **Transferência de Música**

Para transferir arquivos de música ou arquivos organizados em diretórios para o seu Sansa e200.

Em modo MSC, conecte o dispositivo ao seu computador e arraste e solte arquivos do seu computador para o diretório Disco Removível/Música ou para um segundo Disco Removível (microSD). Você também pode usar uma variedade de programas de software de música para transferir/sincronizar seus arquivos.

<span id="page-17-0"></span>Em modo MTP, arraste e solte arquivos do seu computador para a pasta Sansae200/Mídia/Música após selecionar "NENHUMA AÇÃO" durante a conexão inicial ao computador. Você também pode usar uma variedade de programas de software de música para transferir/sincronizar seus arquivos.

Para garantir a funcionalidade correta do seu Projeto de Álbum, o arquivo de arte e de música associados precisam estar localizados na mesma pasta.

#### **Transferência de Listas de Reprodução**

Para transferir listas de reprodução para o seu Sansa e200 usando programas de software como o Windows Media Player (WMP) 10, siga essas etapas:

Crie uma lista de reprodução no Windows Media Player(WMP) 10.

Conecte o seu Sansa ao computador em modo MTP.

Vá para a Guia de Sincronização e clique em Configurar Sincronização.

Selecione Sincronização Automática.

Selecione a lista de reprodução que deseja transferir para o dispositivo.

Desconecte após concluir a sincronização e verifique a lista de reprodução selecionando a tela Música no menu principal e depois Listas de Reprodução.

Caso necessite de Ajuda mais detalhada para a criação e sincronização de Listas de Reprodução em Windows Media Player 10, selecione Ajuda na barra de ferramentas e "Para criar uma lista de reprodução" e "sincronizar" a partir da lista suspensa.

#### **Como Eliminar Arquivos de Música**

Em modo MSC, conecte o dispositivo ao seu computador, vá para Meu Computador e elimine o(s) arquivo(s) de música no diretório Disco Removível/Música ou no segundo Disco Removível (microSD). Você também pode usar uma variedade de programas de software de música para sincronizar seus arquivos.

<span id="page-18-0"></span>Em modo MTP, conecte o dispositivo ao seu computador, selecione NENHUMA AÇÃO e elimine o(s) arquivo(s) de música na pasta Sansae200/Mídia/Música após selecionar "NENHUMA AÇÃO" durante a conexão inicial ao computador. Você também pode usar uma variedade de programas de software de música para transferir/sincronizar seus arquivos.

#### **Sincronização de Arquivos**

Vários pacotes de software estão disponíveis para sincronizar as canções no seu dispositivo. Por gentileza, consulte as instruções específicas ao pacote de software.

## **Como Remover com Segurança o seu Sansa do Computador**

Desconecte o cabo USB do Sansa e200 após concluir o carregamento, transferência, atualização de firmware ou sincronização de arquivos. O modo MSC exige algumas etapas adicionais para remover o **Sansa e200** com segurança:

Na barra de tarefas do seu computador (geralmente localizada no canto inferior direito da tela do seu computador), clique no ícone Remover Hardware com Segurança  $\omega$  ou no ícone Player  $\Box$ .

Aguarde até a mensagem "É seguro remover hardware ou dispositivo de armazenamento em massa" ser exibida.

Agora o seu dispositivo pode ser desconectado do computador.

## **Uso Básico**

## <span id="page-19-0"></span>• **Ligar**

Para ligar inicialmente, você precisa destravar os controles movendo o botão HOLD (travar) para a posição de destravado (a cor laranja não é visível). Pressione o botão Power uma vez. A Roda de Polegar se acenderá e o menu principal será exibido.

## **Como Usar a Roda de Polegar**

Gire a roda **no sentido horário para percorrer para baixo** os itens do menu rapidamente ou para aumentar o volume durante a reprodução.

Observação: ao usar a roda de polegar, o LED azul por baixo da roda deve se acender automaticamente.

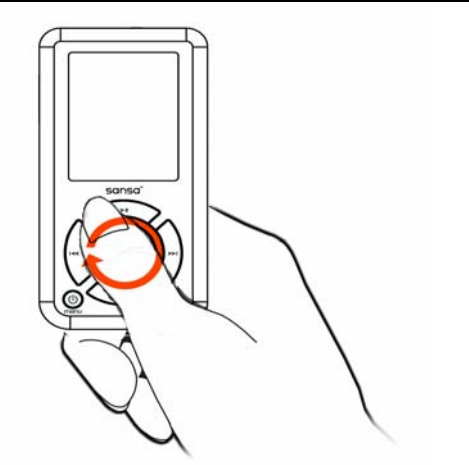

Gire a roda no sentido anti-horário para percorrer para cima os itens do menu rapidamente ou para diminuir o volume durante a reprodução.

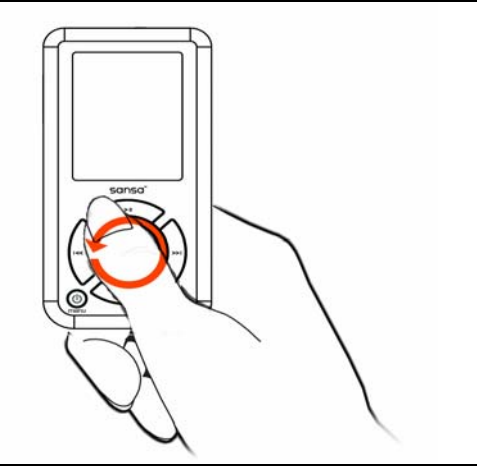

- <span id="page-20-0"></span>• **Menu Principal**
- **M**úsica
- **Rádio FM**
- **Fotografia:**
- Configurações
- $\blacksquare$  Voz
- Vídeo

## **Como Usar os Botões de Navegação**

Use os Botões de Navegação, descritos em "Como Iniciar"< para navegar pelos menus, reproduzir música, reproduzir vídeo, exibir fotos e organizar arquivos.

## **Como Usar o Botão Submenu**

Quando um submenu estiver disponível, o ícone de submenu será exibido na parte inferior esquerda da tela do Sansa e200. Pressione o ícone para

entrar no submenu.

## **Desligar**

Pressione o botão Power e mantenha-o pressionado por dois segundos ou até "**Goodbye**" (Até logo) ser exibido. Para evitar que o dispositivo seja ligado acidentalmente, move o botão HOLD para a posição de travado.

## <span id="page-21-0"></span>**Modo de Música**

## • **Reprodução de Música/Voz/FM**

1. Para reproduzir músicas armazenadas na memória interna ou cartão microSD, gravação de FM ou gravação de voz, selecione **Music**  (Música) no Menu Principal.

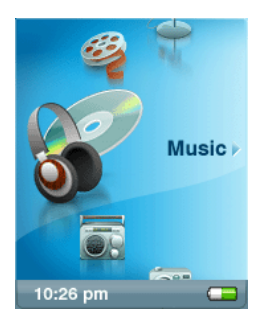

- 2. Selecione uma dentre as opções **Artists**  (Artistas)**, Albums** (Álbuns)**, Songs** (Canções)**, Genres** (Gêneros)**, Playlists** (Listas de Reprodução)**, Recordings** (Gravações de FM/Voz), **My Top Rated** (Melhores Classificados por Mim)**,** e **Music** (Música)**.**
- 3. Destaque e selecione a trilha ou arquivo desejado a ser reproduzido. Você pode pesquisar em outras áreas do seu dispositivo (listas de músicas, configurações e fotos), enquanto a música está sendo reproduzida.

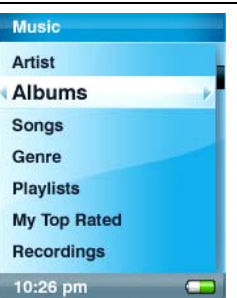

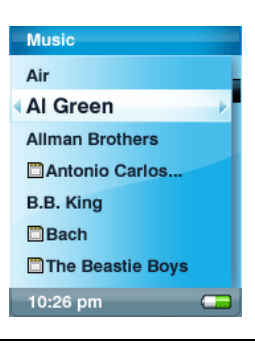

## <span id="page-22-0"></span>• **Configuração do Modo de Repetir**

- 1. Em modo de reprodução, pressione submenu  $\boldsymbol{\boldsymbol{\boldsymbol{\boldsymbol{\boldsymbol{}}}}}$
- 2. Destaque e selecione **Repeat** (Repetir).
- 3. Selecione uma das seguintes opções:
- **Off** (Desligado) Sem repetição de trilhas
- **Song** (Canção): Repete a trilha atual
- **All** (Todas)**:** Repete todas as trilhas selecionadas
- Pressione submenu novamente para sair da lista Music Options (Opções de Música).

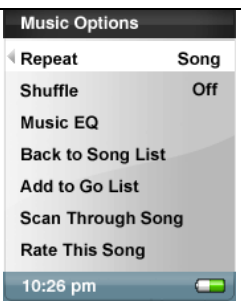

## • **Configuração do Modo Aleatório**

1. Em modo de reprodução, pressione submenu

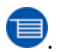

- 2. Selecione o item **Shuffle** (Aleatório)**.** Para tocar as canções em ordem aleatória, configure Suffle como **On** (Ligado).
- 3. Pressione o botão |<< para retornar à tela anterior.

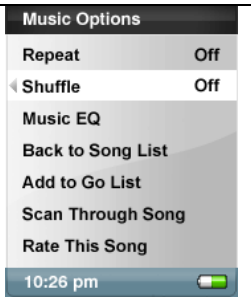

### <span id="page-23-0"></span>• **Configuração de Equalização de Música**

O **Sansa e200** proporciona vários modos de Equalização (**EQ)**, tais como **Clássico, Pop,** e **Rock.** 

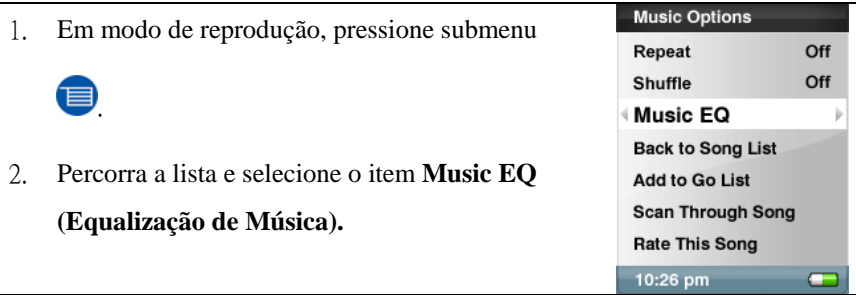

3. Percorra a lista e selecione um dos modos de

#### **Music EQ (Equalização de Música).**

4. Pressione o botão |<< para retornar ao Menu de Música.

## • **Como Adicionar Canções à Lista de Reprodução**

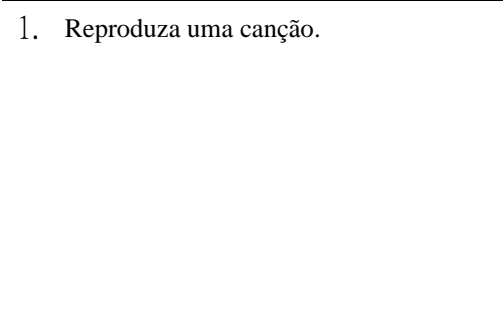

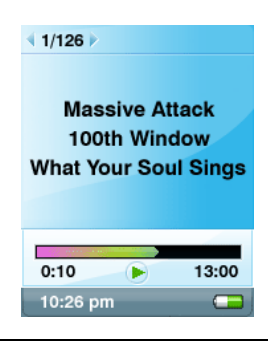

<span id="page-24-0"></span>2. Em modo de reprodução, pressione submenu

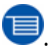

3. Selecione **Add to Go List (Adicionar à Lista Aprovada).** 

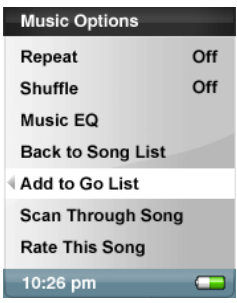

### • **Como Remover Canções da Lista de Reprodução**

- 1. Selecione Playlist (Lista de Reprodução) e reproduza uma canção.
- 2. Em modo de reprodução, pressione submenu

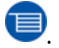

3. Selecione **Remove Song from Go List** (Remova Canção da Lista Aprovada)**.**

### • **Varredura de Canção**

- 1. Em modo de reprodução, acesse o submenu .
- 2. Selecione o item **Scan Through Song**  (Varredura de Canção).
- 3. Use a roda de polegar para percorrer a canção.
- 4. 3 segundos de inatividade interrompem o modo de varredura.
- 5. Pressione o botão |<< para retornar ao menu anterior.

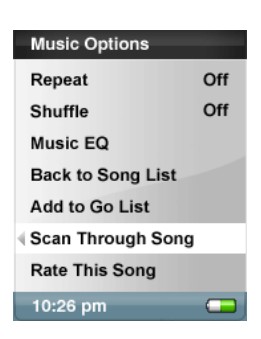

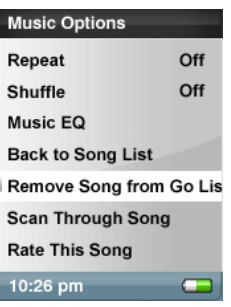

### <span id="page-25-0"></span>• **Como Classificar uma Canção**

- 1. Em modo de reprodução, pressione submenu .
- 2. Selecione o item **Rate This Song** (Classificar esta Canção)**.**

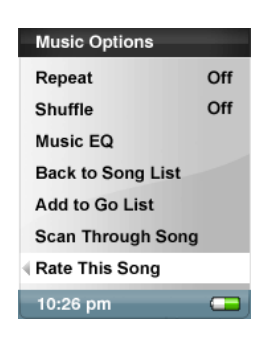

3. Use a roda de polegar para classificar a canção (de 1 a 5 estrelas) e pressione o botão |<< para retornar ao menu de Opções de Música. As canções de Melhores Classificados por Mim podem ser visualizadas no menu MUSIC (Música).

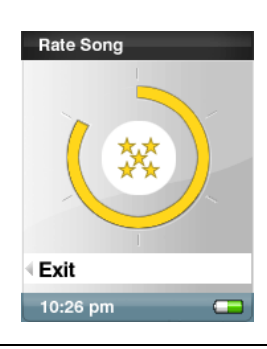

### **Modo de Foto**

#### • **Visualização de Fotos**

O seu Sansa somente exibirá fotos em orientação de retrato. Você pode cortar suas fotos com um pacote de software de edição de imagem antes de convertê-las se desejar exibi-las em tela cheia. O Sansa Media Converter converte os arquivos e transfere as suas fotos para a memória interna do dispositivo.

<span id="page-26-0"></span>1. Para visualizar fotos armazenadas no seu Sansa, selecione **Photo** (Fotografia) no menu principal.

2. Selecione **PhotoList** (Lista de Fotos) ou **Thumbnails** (Imagens Reduzidas).

- 3. Se selecionar Thumbnails, você verá a tela de busca. Percorra as fotos e selecione a que lhe interessa.
- 4. Use os botões |<< e >>| para retroceder ou avançar para outra foto.
	- **Apresentação de Slides**

Para reproduzir uma apresentação slides, pressione o botão Select (Selecionar) durante a visualização de uma de suas fotos em apresentação de slides. Pressione o botão Select (Selecionar) novamente para dar Pause (Interromper) a apresentação de slides, defina suas opções de apresentação de slides abaixo, como por exemplo usar a canção atual ou sua GoList (Lista Aprovada) como música de

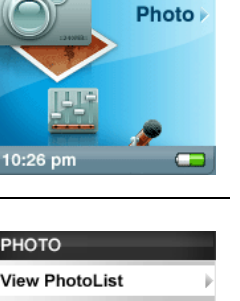

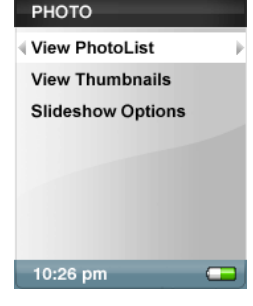

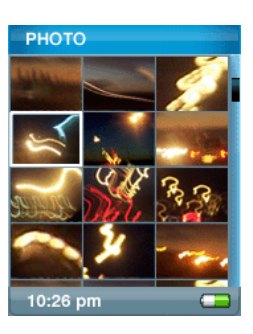

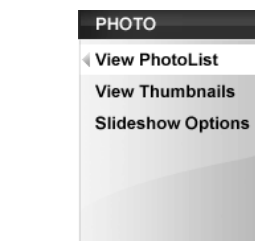

<span id="page-27-0"></span>fundo.

## • **Opções de Apresentação de Slides**

1. Selecione **Slideshow Options** (Opções de Apresentação de Slides) no menu **PHOTO** (Fotografias).

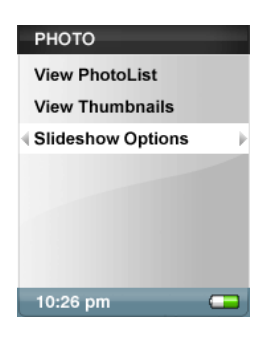

#### 2. Personalize suas **Opções de Apresentação de Slides.**

- Selecione a opção para **Shuffle** (Aleatório): Selecione **On** (Ligado) para ordem aleatória.
- Selecione **Loop** (Ciclo): Selecione **On** (Ligado) para definir apresentação ininterrupta de slides.
- Selecione **Slide time** para definir a duração da visualização de cada foto.
- Selecione **Music** (Música) para música de fundo e selecione **CurrentSong** (Canção Atual) ou **GoList** (Lista Aprovada) no submenu Music (Música).

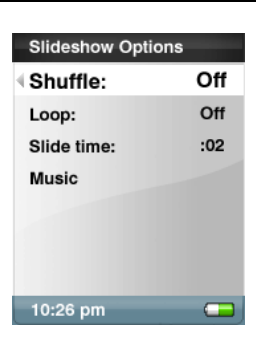

- 3. Pressione |<< para prosseguir para o menu **Photo** (Fotografias).
- 4. Selecione **ViewPhotoList** (Lista de Visualização de Fotos)
- 5. Selecione a pasta desejada para a Apresentação de Slides
- 6. Pressione o botão de selecionar quando a lista

<span id="page-28-0"></span>de fotos for exibida

- 7. Pressione Select (Selecionar) para iniciar e interromper a apresentação.
- 8. Use a roda de polegar para controlar o volume
- 9. Pressione submenu $\bullet$  para retornar à **ViewPhotoList** (Lista de Visualização de

Foto).

## **Modo de Vídeo**

**O seu Sansa somente reproduzirá vídeos que forem carregados através do Sansa Media Converter. O Converter transfere os arquivos para a memória interna do dispositivo***.* 

### • **Reprodução de Vídeo**

1. Para reproduzir vídeos, selecione **Video** (Vídeo) no Menu Principal.

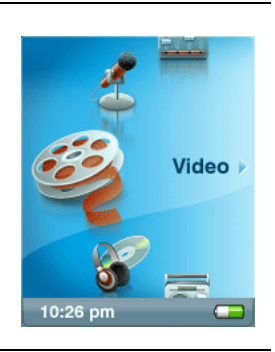

- 2. Selecione o **Vídeo** a ser tocado.
- 3. Pressione Select (Selecionar) para interromper ou reiniciar a reprodução do vídeo.
- 4. Pressione e mantenha pressionado os botões  $|\ll$  e  $\gg$  para avançar ou rebobinar o vídeo.
- 5. Pressione submenu para acessar a lista de **Vídeo.**

## <span id="page-29-0"></span>**Modo de Rádio FM**

## • **Rádio FM**

1. Para escutar uma transmissão de rádio, selecione **FM Radio** (Rádio FM) no Menu Principal. Observação: Para definir a sua **FM Radio Region**  (Região de Rádio FM): **USA** (EUA), **Japan** (Japão), ou **World** (Mundo) selecione **Radio Options** (Opções de Rádio) no menu principal **Settings** (Configurações).

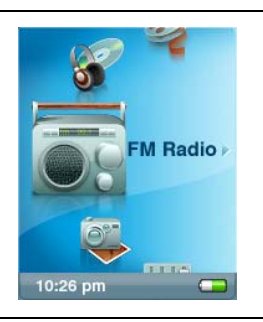

2. Quando a freqüência de rádio for exibida na tela, pressione os botões |<< e >>| para ajustar e procurar a freqüência desejada, ou pressione Select (Selecionar) para escolher preset (preestabelecida). Para buscas rápidas, mantenha os botões |<< e >>| pressionados. Você pode navegar por outras áreas do dispositivo, como Settings (Configurações) e Photos (Fotos) enquanto escuta rádio.

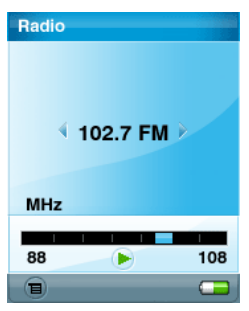

### • **FM preestabelecida**

Quando o Modo de Rádio é selecionado pela primeira vez, o Sansa e200 executará uma busca automática de estações e armazenará as estações encontradas como estações favoritas preestabelecidas.

Para configurar as opções de Rádio, pressione

 $subment$   $\blacksquare$  no modo de **Rádio**.

- z Selecione **Add Preset** (Adicionar Preestabelecida) para salvar a freqüência atual como preestabelecida.
- z Selecione **Delete Preset** (Eliminar Preestabelecida) para remover a freqüência atual da lista de preestabelecidas.
- z Selecione **Delete All Preset** (Eliminar todas as preestabelecidas) para limpar todas as estações preestabelecidas, e na próxima vez que acessar o Modo de Rádio, o **Sansa e200** fará uma busca automática.
- Selecione **View All Presets** (Visualizar todas preestabelecidas) para ver todas as freqüências preestabelecidas. A opção de varredura automática substituirá o preestabelecimento existente.

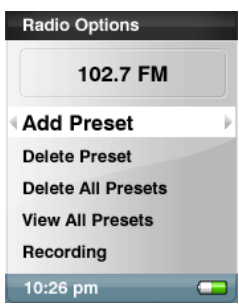

## <span id="page-31-0"></span>**Modo de Gravação**

## • **Gravação de Voz**

Use o seu **Sansa e200** para Gravação de Microfone. Você pode gravar a sua própria voz, uma entrevista, ou um discurso através do microfone interno.

- 1. Pressione o botão **Record** (Gravar) para iniciar a gravação.
- 2. Para interromper a gravação, selecione **Pause**  (Pausa) no modo Record (Gravação).
- 3. Na Exibição, um arquivo de gravação será gerado e colocado na pasta [ **/RECORD/VOICE/** ] (Gravação/Voz).
- 4. Para parar a gravação, selecione **Stop** (Parar) no modo de gravação, e uma janela instantânea será exibida na tela. Selecione **Yes** (Sim) para salvar a gravação. A gravação será salva na pasta **RECORD** (Gravação). Uma lista de arquivos será exibida.
- 5. Pressione o botão |<< para retornar ao Menu de Gravação, de Escutar ou de Eliminar Gravação.

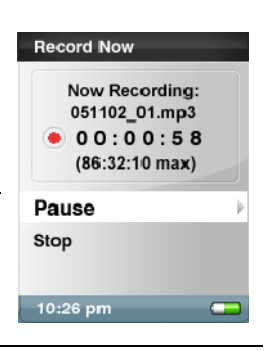

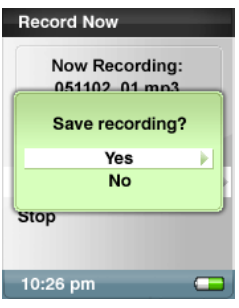

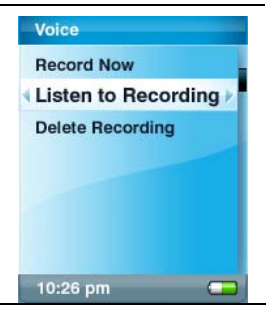

<span id="page-32-0"></span>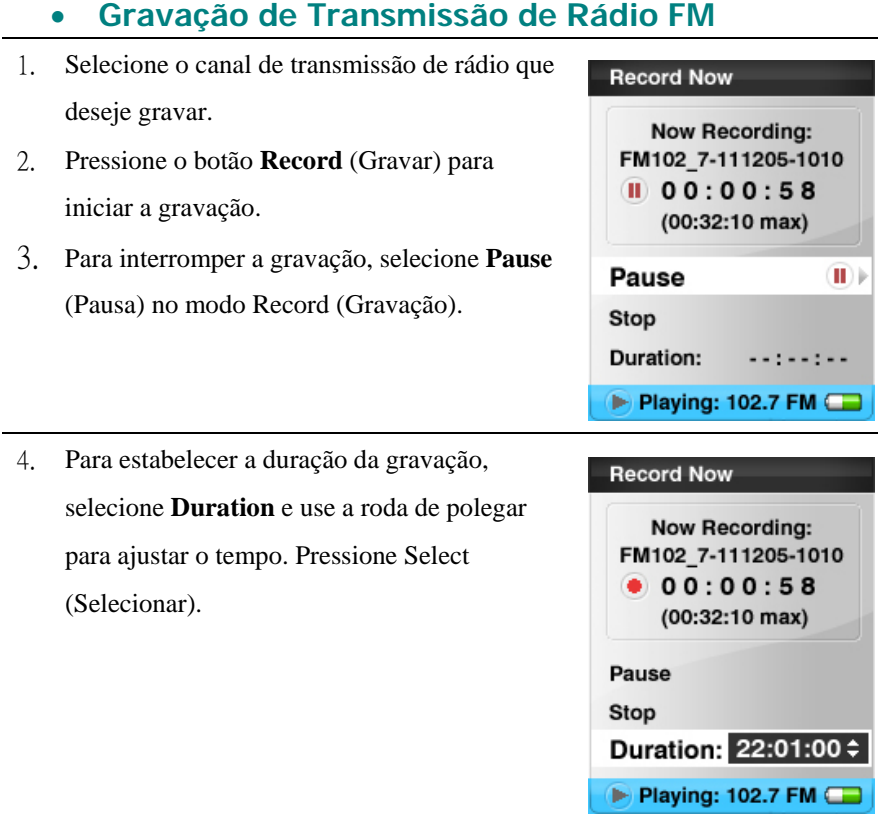

5. Na Exibição, um arquivo de gravação será gerado e colocado na pasta

[ **/RECORD/FM/** ] (Gravação/FM).

<span id="page-33-0"></span>6. Para parar a gravação, selecione **Stop** (Parar) e a janela de **Save Recording?** (Salvar Gravação?) será exibida. Selecione **Yes** (Sim) para salvar a gravação. A gravação será salva na pasta **RECORD** (Gravação). Uma lista de arquivos será exibida.

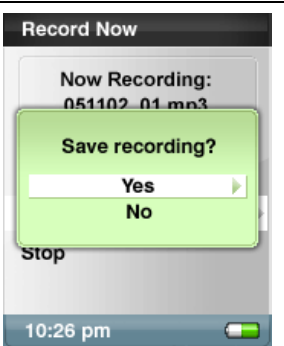

## • **Modo de Configurações**

**Você pode personalizar as configurações do seu Sansa e200** selecionando **Settings** (Configurações) no menu principal.

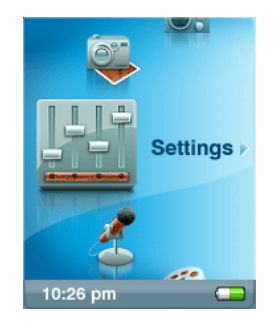

1. Percorra o Menu Settings (Configurações) e faça uma seleção.

## <span id="page-34-0"></span>• **Ajuste de Luz de Fundo**

O programa de temporização de luz de fundo pode ajustar a configuração da luz de fundo a partir do padrão, desligando a luz de fundo após 2 segundos de inatividade. Pressione qualquer botão para ligar a luz de fundo.

- 1. Selecione **Settings** (Configurações) no Menu Principal.
- 2. Selecione o item **Backlight** (Luz de Fundo).
- 3. Selecione a configuração desejada para Luz de Fundo **Off** (Desligada).

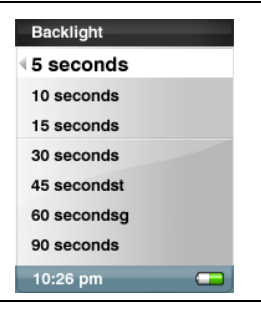

## • **Definição de Idioma**

- 1. Selecione **Settings** (Configurações) no Menu Principal.
- 2. Selecione o item **Language** (Idioma).
- 3. Selecione o idioma que deseja usar.

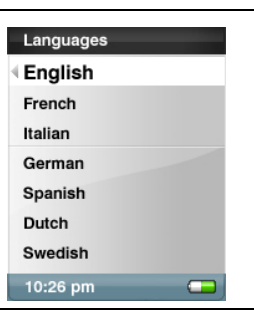

## <span id="page-35-0"></span>• **Definição de Data e Hora**

- 1. Selecione **Settings** (Configurações) no Menu Principal.
- 2. Selecione o item **Time** (Hora).
- 3. Defina a data ou a hora.
- 4. Pressione o botão |<< para retornar à tela anterior.

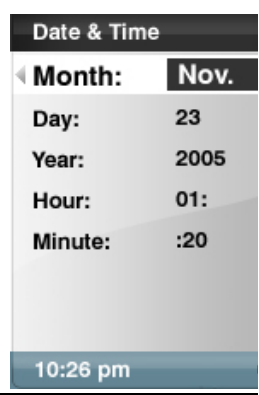

## • **Definição de Brilho**

- 5. Selecione **Settings** (Configurações) no Menu Principal.
- 6. Selecione o item **Brightness** (Brilho).
- 7. Use a roda para ajustar a configuração de brilho, e depois pressione Select (Selecionar) para confirmar e sair.

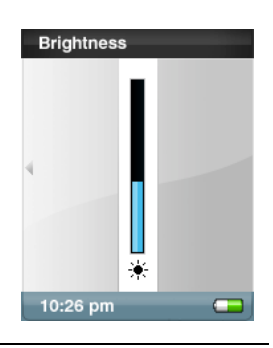

## • **Redefinição para Configuração Original**

- 1. Selecione **Settings** (Configurações) no Menu Principal.
- 2. Selecione o item **Reset** (Redefinir).
- 3. Selecione o item **Yes** (Sim).

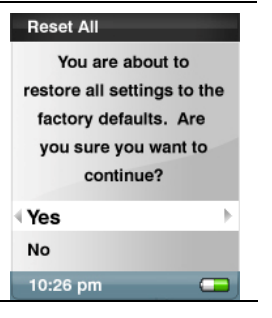

## <span id="page-36-0"></span>• **Informação sobre o Dispositivo**

- 1. Selecione **Settings** (Configurações) no Menu Principal.
- 2. Selecione o item **Info** (Informação).
- 3. Você pode ler na tela as informações sobre o dispositivo.

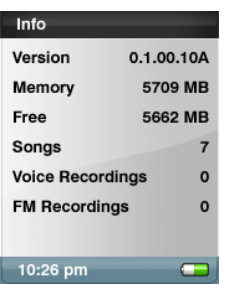

## • **Definição de Desligamento Automático**

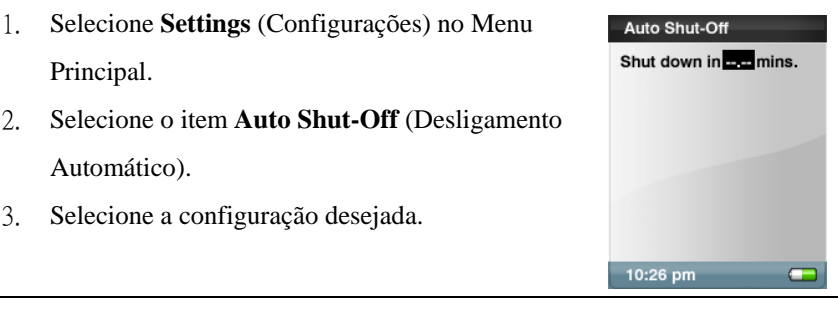

## • **Definição do Modo de USB**

- 1. Selecione **Settings** (Configurações) no Menu Principal.
- 2. Selecione o item **USB Mode** (Modo de USB).

Você pode selecionar modo MTP ou MSC.

**Observação:** *Modo MTP Media Player (MTP)* 

*O modo MTP suporta apenas Windows Media Player 10. É necessário usar o modo MTP para sincronizar arquivos de música usando o Windows Media Player 10.* 

### <span id="page-37-0"></span>**Redefinição de todas**

*OBSERVAÇÃO: ESTA É UMA OPERAÇÃO AVANÇADA E RESTAURA TODAS AS CONFIGURAÇÕES PARA PADRÕES DEFINIDOS EM FÁBRICA. NÃO É RECOMENDÁVEL QUE USUÁRIOS NORMAIS EXECUTEM ESTA OPERAÇÃO.*

**Se o seu dispositivo congelar, pressione o botão de Menu e mantenha-o pressionado por 15 segundos.** 

Isso atua como o desligamento do dispositivo. Com a redefinição, os ajustes feitos durante a última operação serão anulados.

## <span id="page-38-0"></span>**Dicas, FAQ, e Resolução de Problemas**

Este capítulo proporciona respostas para dúvidas usuais que você possa ter.

**Pergunta:** Como redefinir o meu Sansa? **Resposta:** Mantenha o botão de menu pressionado por 15 segundos.

**Pergunta:** Como copiar arquivos para o MP3 Player da Sansa?

**Resposta:** Siga estas etapas para transferir música para o seu Sansa e200.

- 1. Conecte o e200 Sansa ao computador.
- 2. Em modo MSC, arraste e solte os arquivos do seu computador para o diretório Disco Removível/Música ou Disco Removível (microSD). Você também pode usar uma variedade de programas de software de música para transferir/sincronizar seus arquivos.
- 3. Em modo MTP, arraste e solte arquivos do seu computador para a pasta Sansae200/Mídia/Música após selecionar "NENHUMA AÇÃO" durante a conexão inicial ao computador. Você também pode usar uma variedade de programas de software de música para transferir/sincronizar seus arquivos.

**Pergunta:** Por que a arte do meu álbum não é exibida?

**Resposta:** Para garantir a funcionalidade correta do seu Projeto de Álbum, o arquivo de arte e de música associados precisam estar localizados na mesma pasta. Use o conteúdo pré-carregado como exemplo.

**Pergunta:** Quais os formatos de música que o Sansa e200 suporta? **Resposta:** O MP3 Player da Sansa suporta MP3, WMA, e arquivos WMA seguros. Qualquer outro formato precisa ser convertido a um desses formatos através do Sansa Media Converter.

#### **Pergunta:** O que é MTP?

**Resposta:** Protocolo de Transferência de Mídia (MTP) é um novo protocolo acompanhado de um conjunto de drivers desenvolvido pela Microsoft para conectar dispositivos portáteis a um PC rodando Windows XP e para sincronizar conteúdo de mídia digital entres o dispositivo e o PC. O modo de USB MTP é exigido para WMP10.

**Pergunta:** Alguns dos meus arquivos de música estão no meu dispositivo mas não consigo reproduzi-los. Quando selecione um deles, outra canção é

reproduzida. O que está errado?

**Resposta:** Você talvez não tenha adquirido os direitos para reproduzir a canção em um dispositivo adicional. Para testar, tente reproduzir uma canção que tenha copiado de um CD mais antigo e convertido para o formato MP3. Se puder reproduzir essa canção e não a outra com a qual já teve dificuldades, então você precisa adquirir os direitos para reproduzir a canção.

**Pergunta:** Por que as minhas fotos não são exibidas em tela cheia?

**Resposta:** Tente cortar suas fotos para o tamanho 128x64 com um pacote de software de edição de imagem antes de convertê-las se desejar exibi-las em tela cheia.

**Pergunta:** Por que eu deveria atualizar o firmware?

**Resposta:** Você deve sempre atualizar o dispositivo para o firmware mais recente a fim de assegurar que ele funciona corretamente e que possui todos os recursos mais recentes.

**Pergunta:** Como acessar o cartão microSD do dispositivo a partir do computador?

**Resposta:** Não há necessidade de alterar nenhuma configuração. Para acessar o cartão a partir do computador, assegure-se de que o Sansa esteja definido para o modo de USB MSC (em configurações), abra Meu Computador, e o seu cartão deverá ser exibido como um Disco Removível.

**Pergunta:** Como posso usar arquivos de tipo não suportado com o meu mp3 player?

**Resposta:** Primeiro você deve converter as canções para um formato suportado. Depois você pode transferir as canções para o dispositivo.

**Pergunta:** Em modo MTP, como eu posso arrastar arquivos para o dispositivo? **Resposta:** Desde que os arquivos estejam em formato wma ou mp3, eles podem ser arrastados para a pasta Sansae200/Media/Music (Sansae200/Mídia/Música). Uma alternativa é passar o dispositivo para o modo MSC, e então os arquivos podem ser arrastados/copiados para o diretório Disco Removível/Música.

**Pergunta:** O dispositivo é compatível com podcasts?

**Resposta:** Desde que os podcasts estejam em formato mp3 e a uma taxa de bit adequada (32-320 kbps), então o dispositivo deveria ser capaz de reproduzir os arquivos.

**Pergunta:** Por que o meu dispositivo diz que o artista/álbum é desconhecido? **Resposta:** Isso normalmente ocorre quando faltam informações nas etiquetas ID3. No computador, clique com o botão direito do mouse na canção e selecione Propriedades, depois clique na guia Resumo e clique em Avançado. Então você pode importar dados como Artista, Álbum, Título da Canção, Número da Trilha, Gênero, e Ano.

## <span id="page-41-0"></span>**Informação sobre Garantia e Serviço**

Este capítulo proporciona informações sobre como obter suporte para o seu dispositivo e sobre os termos da sua garantia.

### **Como Obter Suporte Técnico**

Antes de entrar em contato com o Suporte Técnico, pedimos que leia a seção

#### **Dicas, FAQ e Resolução de Problemas.**

Caso tenha perguntas sobre o uso ou recursos do seu dispositivo, por gentileza telefone para o Centro de Suporte Técnico da SanDisk em 1-866-SanDisk (1-866-726-3475), ou preencha um pedido de suporte online em<http://www.sandisk.com/retail/support.asp>. Caso tenha perguntas sobre os serviços de nossos parceiros, por

gentileza telefone diretamente para o Centro de Suporte Técnico do parceiro em questão.

Quando nos telefonar ou nos contactar para obter suporte, por gentileza inclua o máximo de informações que puder copiar do seu pacote. Isso nos permitirá ajudá-lo mais rapidamente.

### **Aprenda Mais**

Também pode nos visitar na Internet em http://www.sandisk.com para aprender mais sobre o seu dispositivo e sobre outros produtos da SanDisk.

## <span id="page-42-0"></span>**Garantia Limitada de 1 ANO da SanDisk**

A SanDisk garante que este produto está livre de defeitos materiais de desenho e manufatura e estará essencialmente em conformidade com suas especificações publicadas sob condições normais de uso por um ano a partir da data da compra, sujeito às condições abaixo. Essa garantia é fornecida ao usuário final original que adquiriu o produto com a SanDisk ou com um revendedor autorizado, e não é transferível. Um recibo de compra pode ser exigido. A SanDisk não assume responsabilidade por falha ou defeito causado por quaisquer produtos ou componentes de terceiros, sejam eles autorizados ou não. Esta garantia não é aplicável a quaisquer softwares de terceiros fornecidos conjuntamente com o produto; o usuário é o responsável por quaisquer serviços e consertos necessários para tais softwares. Esta garantia anula-se se o produto não for usado de acordo com as instruções do produto, ou se estiver danificado por instalação inadequada, mau uso, conserto não autorizado, modificação ou acidente.

Para obter serviço de garantia, entre em contato com a SanDisk em 1-866-SanDisk ou envie um e-mail para: [support@SanDisk.com.](mailto:support@SanDisk.com) O produto deve ser retornado em uma embalagem resistente à violações, com o transporte pré-pago, conforme instruções da SanDisk. Você deve obter um número de confirmação de rastreamento, a ser fornecido à SanDisk. A SanDisk, à sua discrição, consertará ou substituirá o produto por um produto novo ou recondicionado de funcionalidade e capacidade idêntica ou superior, ou reembolsará o valor da compra. A duração da garantia para o produto substituído será o tempo restante do período de garantia para o produto original. ISSO CONSTITUI A RESPONSABILIZAÇÃO TOTAL DA SANDISK E O SEU ÚNICO RECURSO CONTRA A VIOLAÇÃO DESTA GARANTIA.

A SanDisk não fornece garantia para, e não será responsável por, quaisquer perdas de dados ou informações contidas em qualquer produto (inclusive em qualquer produto devolvido) independente da causa de tal perda. Não há garantia de que os produtos da SanDisk operem sem apresentar falhas. Os produtos da SanDisk não devem ser usados em sistema de suporte à vida ou outras aplicações onde uma falha possa gerar risco de vida ou lesão. Essa garantia fornece-lhe direitos legais específicos, e você também pode ter outros direitos variados de acordo com a jurisdição.

O PRECEDENTE É A ÚNICA GARANTIA DA SANDISK. A SANDISK RENUNCIA A TODAS AS OUTRAS GARANTIAS IMPLÍCITAS OU EXPRESSAS EM TODA A EXTENSÃO PERMITIDA PELA LEI VIGENTE. AS GARANTIAS IMPLÍCITAS DE COMERCIABILIDADE E ADEQUAÇÃO A UM PROPÓSITO EM PARTICULAR ESTÃO LIMITADAS À DURAÇÃO DA GARANTIA EXPRESSA. ALGUMAS JURISDIÇÕES NÃO PERMITEM LIMITAÇÕES QUANTO AO PERÍODO DE VALIDADE DE UMA GARANTIA IMPLÍCITA, PORTANTO A LIMITAÇÃO ACIMA PODE NÃO SER APLICÁVEL AO SEU CASO. EM NENHUM CASO A SANDISK OU QUALQUER COMPANHIA AFILIADA OU SUBSIDIÁRIA SERÁ RESPONSÁVEL, SOB NENHUMA CIRCUNSTÂNCIA, POR QUAISQUER DANOS DIRETOS, INDIRETOS OU CONSEQÜENTES, POR QUAISQUER PERDAS FINANCEIRAS OU PERDA DE DADOS OU IMAGEM, MESMO QUE A SANDISK TENHA SIDO ALERTADA PARA A POSSIBILIDADE DE TAL DANO. ALGUMAS JURISDIÇÕES NÃO PERMITEM A LIMITAÇÃO OU EXCLUSÃO DE DANOS INCIDENTAIS OU CONSEQÜENTES, PORTANTO A LIMITAÇÃO OU EXCLUSÃO ACIMA PODE NÃO SER APLICÁVEL AO SEU CASO EM NENHUM CASO A RESPONSABILIZAÇÃO DA SANDISK EXCEDERÁ O VALOR PAGO PELO PRODUTO.

SanDisk, o logotipo SanDisk e Store Your World in Ours são marcas comerciais da SanDisk Corporation, registradas no Estados Unidos e em outros países Sansa, TrustedFlash, e gruvi são marcas comerciais da SanDisk Corporation. A SanDisk é um licenciado autorizado da marca comercial microSD. O logotipo PlaysForSure é uma marca comercial ou registrada da Microsoft Corporation nos Estados Unidos e/ou em outros países.

© 2006 SanDisk Corporation. Todos os direitos reservados.

Fabricado na China.

## **AVISO AO USUÁRIO**

<span id="page-44-0"></span>Este produto é protegido por certos direitos de propriedade intelectual da Microsoft Corporation. O uso ou a distribuição de tal tecnologia fora deste produto fica proibida sem uma licença da Microsoft ou de uma subsidiária autorizada da Microsoft.

Os provedores de conteúdo estão utilizando a tecnologia de gestão de direitos digitais para Windows Media contida nesse dispositivo ("WM-DRM") para proteger a integridade de seu conteúdo ("Conteúdo Seguro") para que sua propriedade intelectual, incluindo direitos autorais, em tal conteúdo não seja malversada. Esse dispositivo utiliza software WM-DRM para reproduzir Conteúdo Seguro ("Software WM-DRM"). Se a segurança do Software WM-DRM nesse dispositivo for comprometido, proprietários do Conteúdo Seguro ("Proprietários de Conteúdo Seguro") podem exigir que a Microsoft revogue os direitos do Software WM-DRM de adquirir novas licenças para copiar, exibir e/ou reproduzir Conteúdo Seguro. A revogação não altera a capacidade do Software WM-DRM de reproduzir conteúdo não protegido. Uma lista de Software WM-DRM revogado é enviada ao seu dispositivo sempre que você descarrega uma licença para Conteúdo Seguro a partir da Internet ou de um PC. A Microsoft pode, em conjunto com tal licença, também descarregar listas de revogação para o seu dispositivo em favor de Proprietários de Conteúdo Seguro.

## <span id="page-45-0"></span>**Acordo de Licença de Usuário Final**

#### SANDISK CORPORATION

#### ACORDO DE LICENÇA DE USUÁRIO FINAL

**NÃO USE NEM CARREGUE ESTE SOFTWARE** até ter lido cuidadosamente os seguintes termos e condições.

 O firmware, programas de computador, drivers de dispositivo, dados ou informação ("Software") distribuídos ou empacotados junto com o produto são fornecidos a você sujeitos ao termos e condições deste Acordo de Licença de Usuário Final, e podem estar sujeitos a termos e condições adicionais em acordo entre você e os licenciantes da SanDisk. Ao descarregar, instalar ou usar o Software adjunto, você concorda com todos os termos deste Acordo de Licença de Usuário Final entre a SanDisk Corporation ("SanDisk"ou "nós") e cada pessoa que descarrega, instala ou usa o Software ("você"). O Software é de propriedade da SanDisk ou de outros ("Licenciantes"), incluindo Portal Player Inc., que permitem que a SanDisk distribua o seu Software. Caso não concorde com os seguintes termos e condições, não instale nem use o Software. O Software é protegido por leis de direito autoral e tratados internacionais de direito autoral, assim como outras leis e tratados de propriedade intelectual.

Licença de Software. Sujeito aos termos e condições aqui contidos, a SanDisk concede-lhe licença e direito limitados, não exclusivos, não sublicenciáveis, transferíveis de acordo com estes termos, e livres de royalties, sob os direitos de propriedade intelectual da SanDisk para usar o Software em forma executável para produtos e serviços da SanDisk unicamente para o seu uso pessoal em um só computador (a "Licença"). Para cada licenciado do Software, o Software pode estar "em uso" em apenas um computador ou dispositivo de hardware em um dado momento. O Software está "em uso" quando é descarregado, copiado, carregado na RAM ou instalado no disco rígido ou outra

memória permanente de um computador ou outro dispositivo de hardware. A SanDisk e seus Licenciantes detêm todos os direitos, títulos e interesses relativos ao Software.

Restrições. A SanDisk ou seus Licenciantes detêm todos os direitos do Software que não forem licenciados explicitamente a você. Você não pode modificar, criar obras derivadas (novas versões). adaptar ou traduzir o Software. Nenhum código-fonte é fornecido sob este Acordo. Você não pode aplicar engenharia reversa, desmontar, descompilar, alugar ou arrendar o Software, nem recriar ou descobrir a versão do código-fonte do Software. O Software contém informação proprietária e sigilosa da SanDisk ou seus Licenciantes, a qual você concorda em não descobrir nem revelar a outros. Quaisquer e todas cópias permitidas do Software que você criar ou distribuir não podem ser modificas, devem conter todos os avisos proprietários do Software original, e devem incluir este Acordo ou serem acompanhadas dele. Você não pode separar o Software em suas partes componentes com fins de sublicenciamento, distribuição ou transferência a terceiros. Você não pode embutir o Software em qualquer outro produto de Software nem modificar o Software parcial ou totalmente de nenhuma forma.

RENÚNCIA DE GARANTIAS. EM TODA A EXTENSÃO PERMITIDA PELA LEI VIGENTE, O SOFTWARE É FORNECIDO "TAL QUAL" E "CONFORME DISPONÍVEL" SEM GARANTIAS. NEM A SANDISK NEM SEUS LICENCIANTES FAZEM QUALQUER DECLARAÇÃO OU GARANTIA, NECESSÁRIA OU OUTRA, POR LEI OU DECORRENTE DO PROCESSO DE NEGOCIAÇÃO OU USO DE COMÉRCIO, EXPLÍCITA OU IMPLÍCITA, INCLUINDO SEM LIMITAÇÕES QUAISQUER GARANTIAS DE COMERCIABILIDADE, ADEQUAÇÃO A UM PROPÓSITO EM PARTICULAR, NÃO INTERFERÊNCIA, OU NÃO VIOLAÇÃO DE QUAISQUER DIREITOS DE PROPRIEDADE INTELECTUAL DE TERCEIROS, OU EQUIVALENTES, SOB AS LEIS DE QUALQUER JURISDIÇÃO. VOCÊ ACEITA O RISCO TOTAL QUANTO À QUALIDADE E AO DESEMPENHO DO SOFTWARE. CASO O SOFTWARE MOSTRE-SE DEFEITUOSO, VOCÊ, E NÃO A SANDISK, SEUS LICENCIANTES OU

REVENDEDORES, ASSUME O CUSTO TOTAL DO SERVIÇO, CONSERTO OU CORREÇÃO NECESSÁRIAS.

LIMITAÇÃO DE RESPONSABILIZAÇÃO. EM NENHUM CASO A SANDISK OU SEUS LICENCIANTES, OU SEUS RESPECTIVOS DIRETORES, EXECUTIVOS, FUNCIONÁRIOS, CONSULTORES, LICENCIANTES, LICENCIADOS OU AFILIADOS SERÁ RESPONSÁVEL POR QUAISQUER DANOS INDIRETOS, CONSEQÜENTES, INCIDENTAIS OU ESPECIAIS, POR QUAISQUER PERDAS PUNITIVAS, PROVENIENTES DE OU EM CONEXÃO COM O DOWNLOAD, USO OU DESEMPENO OU FALTA DE DESEMPENHO DESTE SOFTWARE. AS LIMITAÇÕES DE RESPONSABILIZAÇÃO PRECEDENTES SERÃO APLICÁVEIS NÃO OBSTANTE QUALQUER FALHA DE QUALQUER RECURSO AQUI OFERECIDO EM SEU PROPÓSITO ESSENCIAL. EM NENHUM CASO A RESPONSABILIZAÇÃO TOTAL DA SANDISK OU DE SEUS LICENCIANTES PARA COM VOCÊ EXCEDERÁ O VALOR PAGO A NÓS PELO USO DO SOFTWARE.

Software é fornecido com "DIREITOS RESTRITOS". O uso, duplicação ou divulgação pelo Governo está sujeito às restrições estabelecidas em FAR 52.227-14 e DFARS 252.227-7013 e seguintes. O uso do Software pelo Governo constitui reconhecimento dos direitos proprietários da SanDisk nesse sentido. O Fornecedor ou Fabricante é a SanDisk Corporation, 140 Caspian Court, Sunnyvale, CA 94089.

Término. Podemos terminar este Acordo e a licença se você violar este Acordo a qualquer momento. Com o término deste Acordo, você deve eliminar ou destruir todas as cópias do Software.

Atividades de Alto Risco. O Software não tem tolerância a falhas e não foi projetado ou concebido para uso em ambientes perigosos que exijam desempenho à prova de falhas, ou qualquer outra aplicação na qual a falha do Software possa levar diretamente à morte, dano pessoal, ou grave dano físico ou de propriedade (coletivamente, "Atividades de Alto Risco"). A SANDISK RENUNCIA A QUALQUER GARANTIA EXPLÍCITA OU IMPLÍCITA DE ADEQUAÇÃO A ATIVIDADES DE ALTO RISCO E NÃO SERÁ RESPONSÁVEL POR QUAISQUER

RESPONSABILIZAÇÕES OU DANOS PROVENIENTES DE TAL USO.

Geral. Este Acordo contém o entendimento completo entre as partes com respeito ao seu uso do Software. Caso qualquer parte deste Acordo esteja nula e não seja executável, isso não afetará a validade do restante deste Acordo, que permanecerá válido e executável de acordo com seus termos. Este Acordo é regido por e interpretado de acordo com as leis do Estado da Califórnia e as leis federais dos Estados Unidos da América sem relação a conflitos de provisões de leis do mesmo. A Convenção de Contratos para Venda Internacional de Produtos das Nações Unidas não é válida para este Acordo. Qualquer ação ou autos resultantes de ou relativos a este Acordo serão julgados no tribunal estadual ou federal do Condado de Santa Clara, na Califórnia, e as partes concordam com a jurisdição e local exclusivos de tais tribunais. Você não removerá ou exportará dos Estados Unidos ou re-exportará de qualquer lugar qualquer parte do Software ou qualquer produto direto do mesmo para nenhum país sob pena de violação dos Regulamentos da Administração de Exportações dos E.U.A., ou seu sucessor, nem de nenhuma outra forma exceto em conformidade com e sob todas a licenças e aprovações exigidas sob as leis e regulamentos de exportação aplicáveis incluindo, mas não se limitando a, aquelas do Departamento de Comércio dos E.U.A. Quaisquer abdicações ou emendas a este Acordo somente entrarão em vigor se realizadas por escrito e assinadas por um representante autorizado de cada uma das partes. As provisões das Seções 3, 4, 5, 6, 7 e 8 sobreviverão ao término ou expiração deste Acordo.

## **Regulamentação do FCC**

<span id="page-49-0"></span>Este dispositivo está em conformidade com a Parte 15 das Normas do FCC. A operação está sujeita às duas condições seguintes:

1. Este dispositivo não pode causar interferência nociva, e

2. Este dispositivo deve aceitar qualquer interferência recebida, inclusive interferência que possa causar uma operação indesejável.

Este equipamento foi testado e está em conformidade com os limites para um dispositivo digital de Classe B, de acordo com a Parte 15 das regras do FCC. Estes limites foram concebidos para proporcionar uma proteção razoável contra interferência nociva numa instalação residencial. Este equipamento gera, utiliza e pode emitir energia de freqüências de rádio e, se não for instalado e utilizado de acordo com as instruções, pode causar interferência nociva a comunicações de rádio. Porém, não existe qualquer garantia de que não ocorrerá interferência numa determinada instalação. Se este equipamento causar interferência nociva à recepção de rádio ou de televisão, o que pode ser determinado desligando e voltando a ligar o equipamento, o utilizador deverá tentar corrigir a interferência através de uma ou mais das seguintes medidas:

1. Aumentar a distância entre o equipamento e dispositivo receptor.

2. Ligar o equipamento a uma tomada diferente para que o equipamento e o receptor estejam em circuitos diferentes.

3. Consultar o revendedor ou um técnico com experiência de rádio/TV.

## <span id="page-50-0"></span>**Importante – Informação sobre Níveis Seguros de Audição**

#### INFORMAÇÃO IMPORTANTE

VOCÊ DEVE LER ISSO ANTES DE USAR O SEU MP3 PLAYER DA SANSA.

Parabéns pela compra do seu controlador de mídia da Sansa™!

O seu controlador de mídia está equipado com uma variedade de recursos. para ajudá-lo a maximizar o seu prazer durante a escuta, a SanDisk gostaria de aconselhá-lo que é importante usar os seus fones de ouvido com o seu controlador de mídia a um nível de audição seguro.

• A exposição ou exposição repetida por um longo período de tempo à música e outros sons com volume excessivo podem causar danos à sua audição, resultando em "perda de audição induzida por ruído" temporária ou até permanente.

• Os sintomas da perda de audição aumentam gradualmente conforme a exposição prolongada a altos níveis de ruído.

A princípio, você pode nem estar ciente da perda a não ser que seja detectada por um teste de audição.

#### NÍVEIS DE AUDIÇÃO

Para ajudá-lo a entender o que pode ser considerado como um nível seguro de audição, os seguintes exemplos foram incluídos como referência.

Exemplos Típicos de Níveis Aproximados de Som Níveis de Som em Decibéis (dB)\* Som de motor de geladeira 40 Conversa normal 60 Trânsito urbano 80 Motocicletas e cortadores de grama 90# Concertos de rock 110-120# Armas de fogo 120-140#

\* dB - Um decibel (dB) é uma unidade de medida relativa da potência da onda sonora. Em decibéis (dB), o nível de um sinal medido dobra a cada 3 dB adicionais.

# - Esses níveis de decibéis sonoros são considerados danosos com exposição prolongada.

As informações são uma cortesia do NIDCD (Instituto Nacional de Surdez e Outras Doenças de Comunicação).

http://www.nidcd.nih.gov/health/hearing/noise.asp

#### PARA A SUA SEGURANÇA!

• A sua audição pode se adaptar a volumes sonoros superiores. A fim de prevenir qualquer impacto danoso à sua capacidade auditiva, você deve controlar o som que emana dos seus fones de ouvido e configurar o volume do controlador de mídia em um ajuste baixo no qual possa ouvir de maneira clara e confortável.

• Estudos, incluindo um do NIDCD, indicam que sons abaixo de 80 decibéis, mesmo após exposição prologada, provavelmente não causarão perda de audição.

• Ouça o seu controlador de mídia em um nível tal que ainda possa ouvir conversas e outras pessoas no mesmo ambiente sem gritar quando tentar conversar.

• Também pode ser perigoso ouvir música com Fones de ouvido em volume excessivo ao caminhar ou se empenhar em outras atividades.Você deve exercitar um cuidado extremo e descontinuar o uso em situações potencialmente perigosas.

• Não use Fones de ouvido enquanto estiver dirigindo, pedalando, ou operando qualquer veículo motorizado. Isso pode criar uma situação perigosa no trânsito e pode ser ilegal em algumas regiões.